# Esempio di configurazione di avvio iSCSI UCS Ī

## Sommario

[Introduzione](#page-0-0) **[Prerequisiti](#page-0-1) [Requisiti](#page-0-2)** [Componenti usati](#page-0-3) **[Convenzioni](#page-1-0) [Configurazione](#page-1-1) [Verifica](#page-4-0)** [Risoluzione dei problemi](#page-4-1) [Informazioni correlate](#page-6-0)

### <span id="page-0-0"></span>Introduzione

In questo documento viene descritto come avviare il sistema da Internet Small Computer System Interface (iSCSI) sulla piattaforma Cisco Unified Computing System (UCS) e come eseguire la risoluzione dei problemi di base. I destinatari sono gli amministratori UCS che hanno una conoscenza di base delle funzioni UCS.

## <span id="page-0-1"></span>**Prerequisiti**

### <span id="page-0-2"></span>**Requisiti**

Prima di provare questa configurazione, accertarsi di soddisfare i seguenti requisiti:

- UCS è configurato.
- I blade e lo storage sono entrambi dotati di connettività Layer 2 (L2).
- Il profilo del servizio è configurato con le VLAN corrette sulle schede di interfaccia di rete virtuali (vNIC).
- Viene utilizzata la scheda di interfaccia virtuale (VIC) Cisco. L'adattatore VIC può essere un M81KR, un VIC1240 o un VIC1280.
- La versione minima di UCS è 2.0(1)a.
- Sono disponibili il nome qualificato iSCSI (IQN) e l'indirizzo IP del portale destinazione iSCSI del sistema di storage.
- Èdisponibile l'ID della LUN (Logical Unit Number) di avvio.

#### <span id="page-0-3"></span>Componenti usati

Il documento può essere consultato per tutte le versioni software o hardware.

Le informazioni discusse in questo documento fanno riferimento a dispositivi usati in uno specifico

ambiente di emulazione. Su tutti i dispositivi menzionati nel documento la configurazione è stata ripristinata ai valori predefiniti. Se la rete è operativa, valutare attentamente eventuali conseguenze derivanti dall'uso dei comandi.

#### <span id="page-1-0"></span>**Convenzioni**

Fare riferimento a [Cisco Technical Tips Conventions per ulteriori informazioni sulle convenzioni](/c/it_it/support/docs/dial-access/asynchronous-connections/17016-techtip-conventions.html) [dei documenti.](/c/it_it/support/docs/dial-access/asynchronous-connections/17016-techtip-conventions.html)

## <span id="page-1-1"></span>**Configurazione**

In questa procedura viene descritto come configurare il profilo del servizio per l'avvio iSCSI.

1. Selezionare la VLAN iSCSI come VLAN nativa sull'ultima vNIC; utilizzare l'ultima vNIC per evitare problemi con le installazioni di ESXi

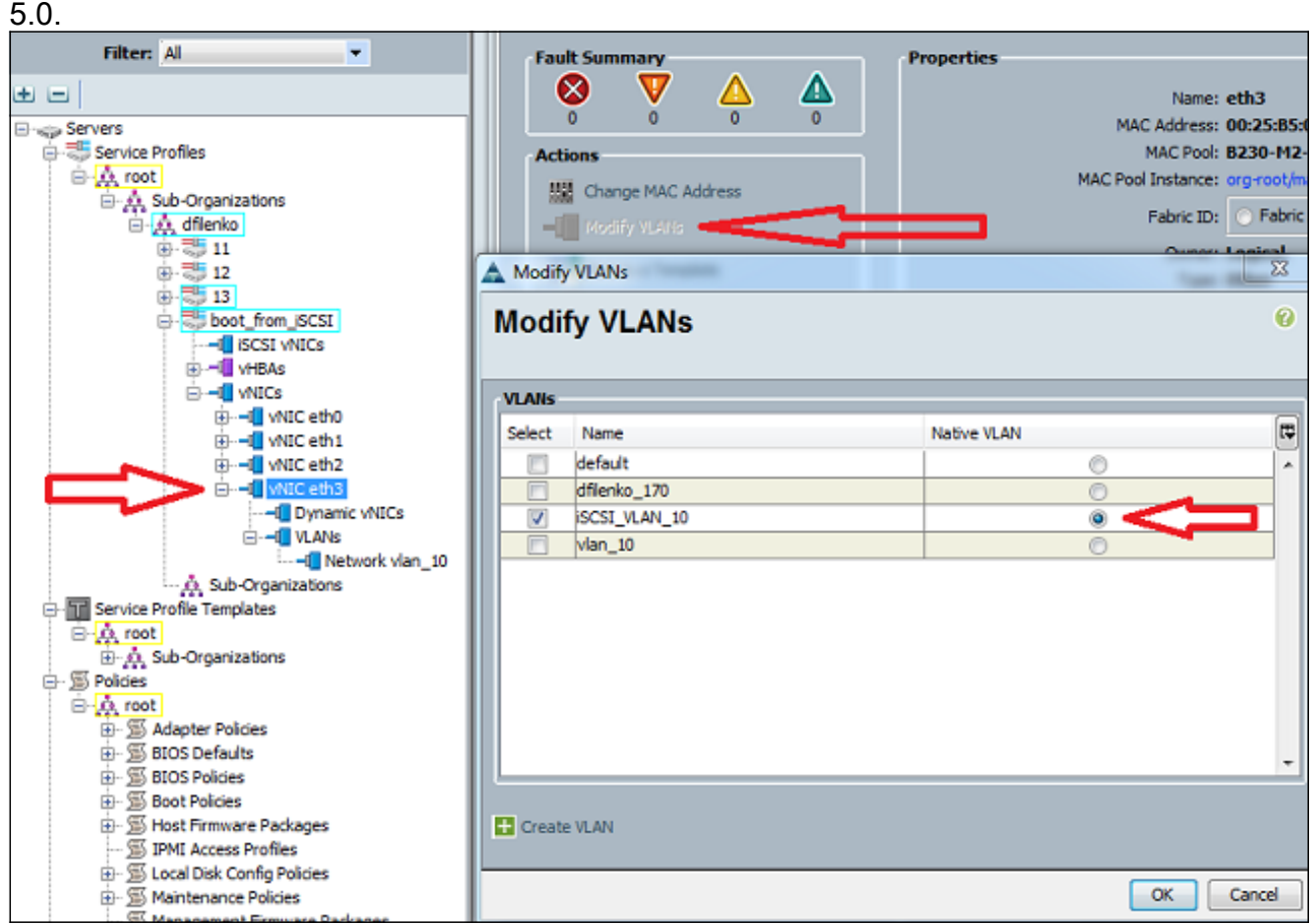

2. Creare una vNIC iSCSI virtuale che funga da segnaposto per la configurazione iSCSI. Questa non è una vNIC effettiva; è un segnaposto di configurazione iBFT (iSCSI boot firmware table) per la configurazione di avvio iSCSI. Utilizzare questa configurazione:Le vNIC di overlay devono essere quelle con VLAN nativa configurata nel passaggio 1.Modificare i criteri della scheda iSCSI solo se necessario.La VLAN è quella definita come nativa nel passaggio 1.Nota: non assegnare un indirizzo MAC.

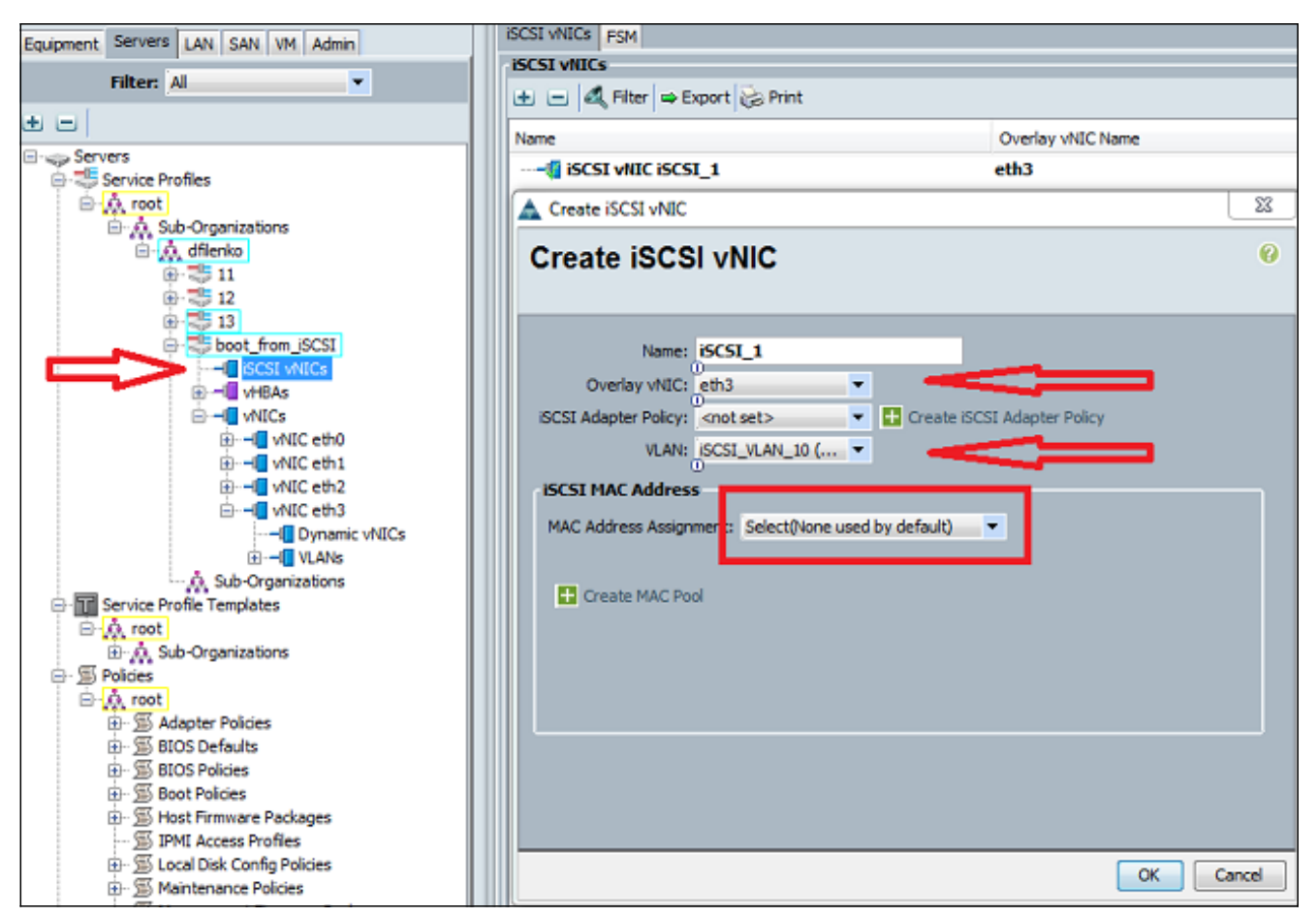

3. Nella scheda Server:Fare clic su **boot\_from\_SCSI**.Fare clic sulla scheda **Boot Order (Ordine** di avvio).Espandere le vNIC iSCSI e fare doppio clic sulla vNIC iSCSI appropriata per aggiungerla all'elenco dei dispositivi.Fare clic su Set Boot

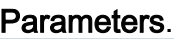

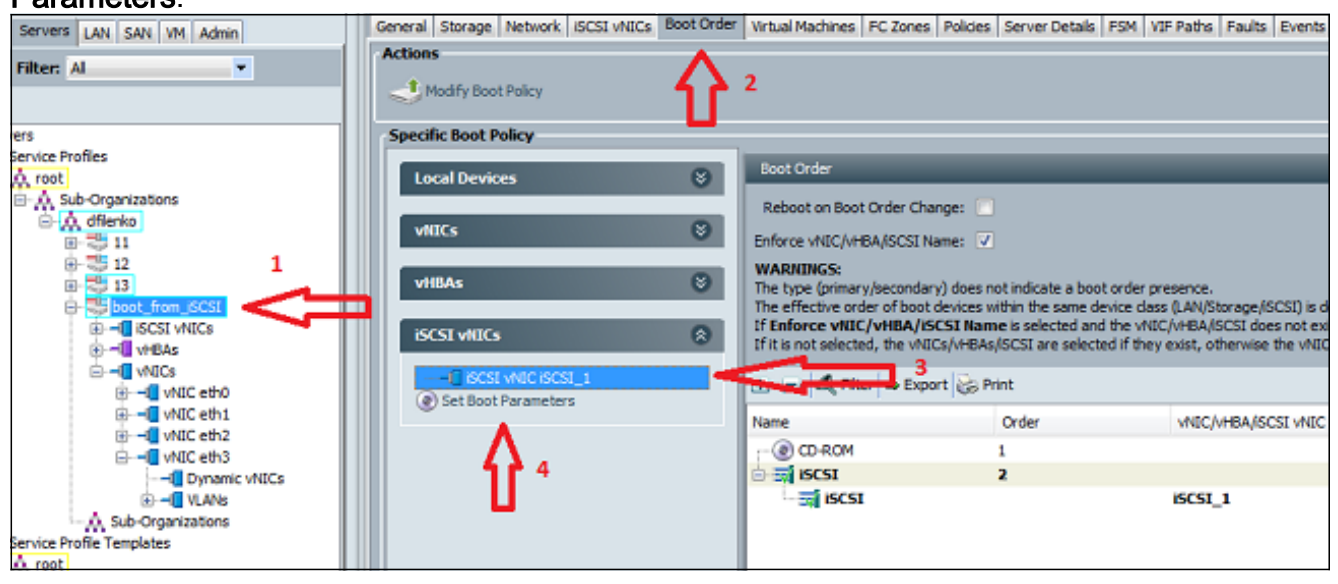

4. Definire i parametri di avvio iSCSI:Impostare l'assegnazione del nome iniziatore su **Manuale**, quindi immettere il nome iniziatore in formato IQN o EUI (Universal Identifier) esteso. Un esempio è iqn.2013-01.com.myserver124.Immettere l'indirizzo IPv4 e la subnet mask dell'iniziatore. Se il controller di archiviazione si trova nella stessa subnet, non è necessario definire un gateway predefinito o alcun server DNS (Domain Name System).Utilizzare le informazioni IQN e IP configurate per il masking LUN sul controller di storage.

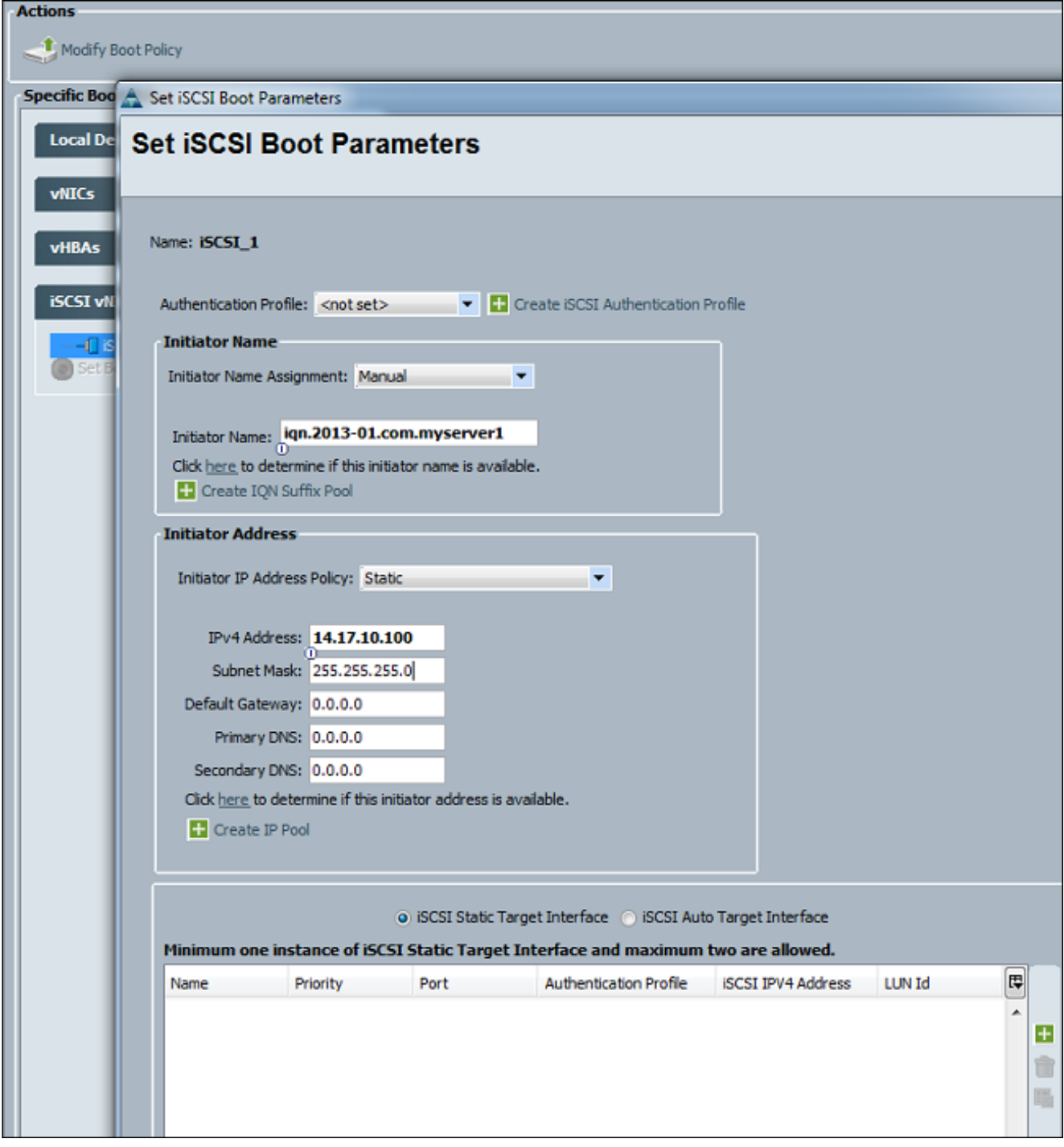

5. Fare clic sul segno più (+) per aggiungere le informazioni sulla destinazione di archiviazione:Immettere il nome IQN della destinazione iSCSI nel campo Nome destinazione iSCSI.Immettere l'indirizzo IP del portale iSCSI di destinazione nel campo Indirizzo IPv4.Se necessario, modificare l'ID LUN di destinazione.

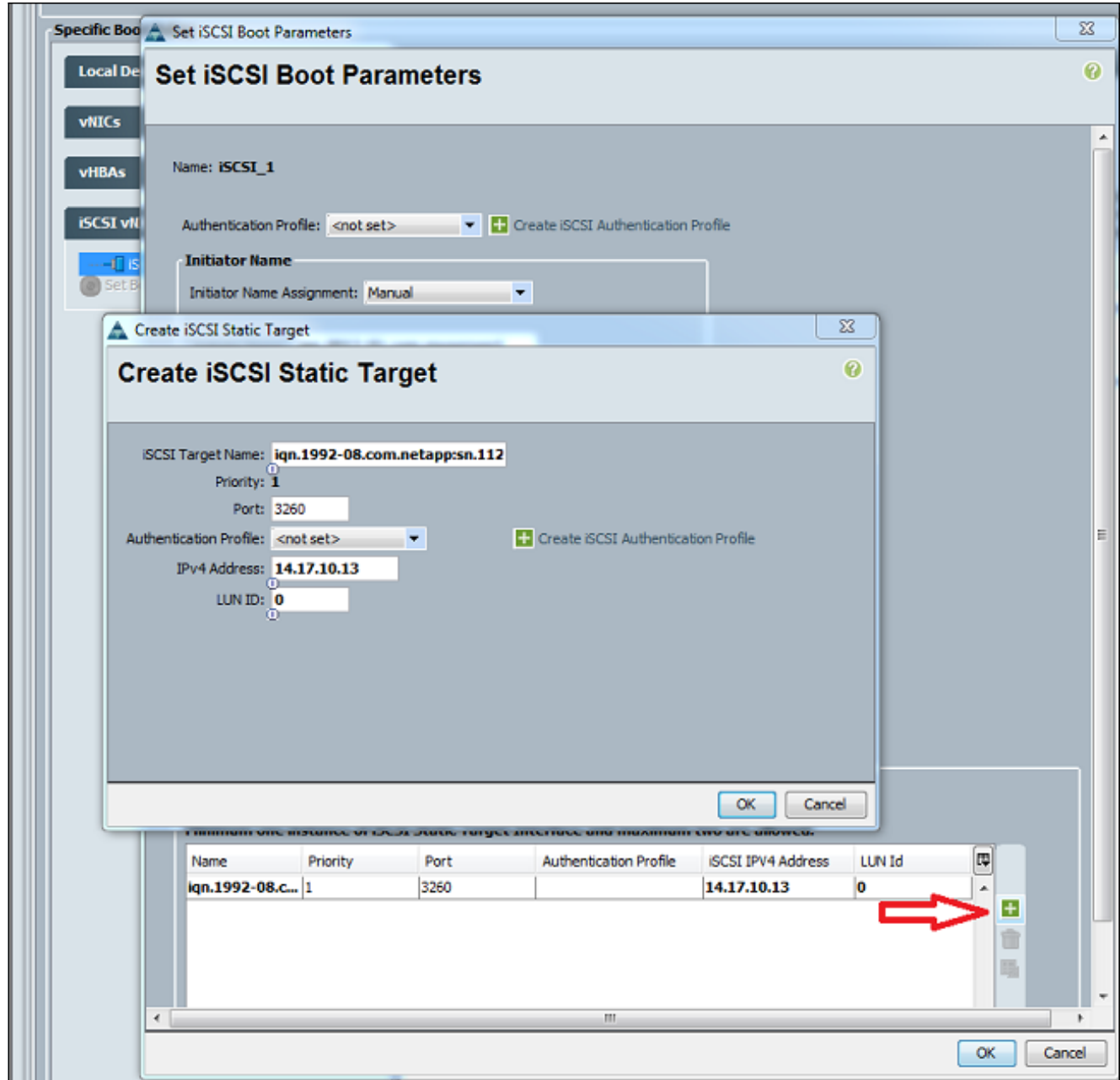

6. Associare il profilo del servizio al server.

### <span id="page-4-0"></span>**Verifica**

Attualmente non è disponibile una procedura di verifica per questa configurazione.

## <span id="page-4-1"></span>Risoluzione dei problemi

Le informazioni contenute in questa sezione permettono di risolvere i problemi relativi alla configurazione.

1. Se il profilo del servizio non viene associato al blade e viene visualizzato questo messaggio di errore, controllare la configurazione vLAN nativa della vNIC sovrapposta per verificare che sia selezionata la vLAN

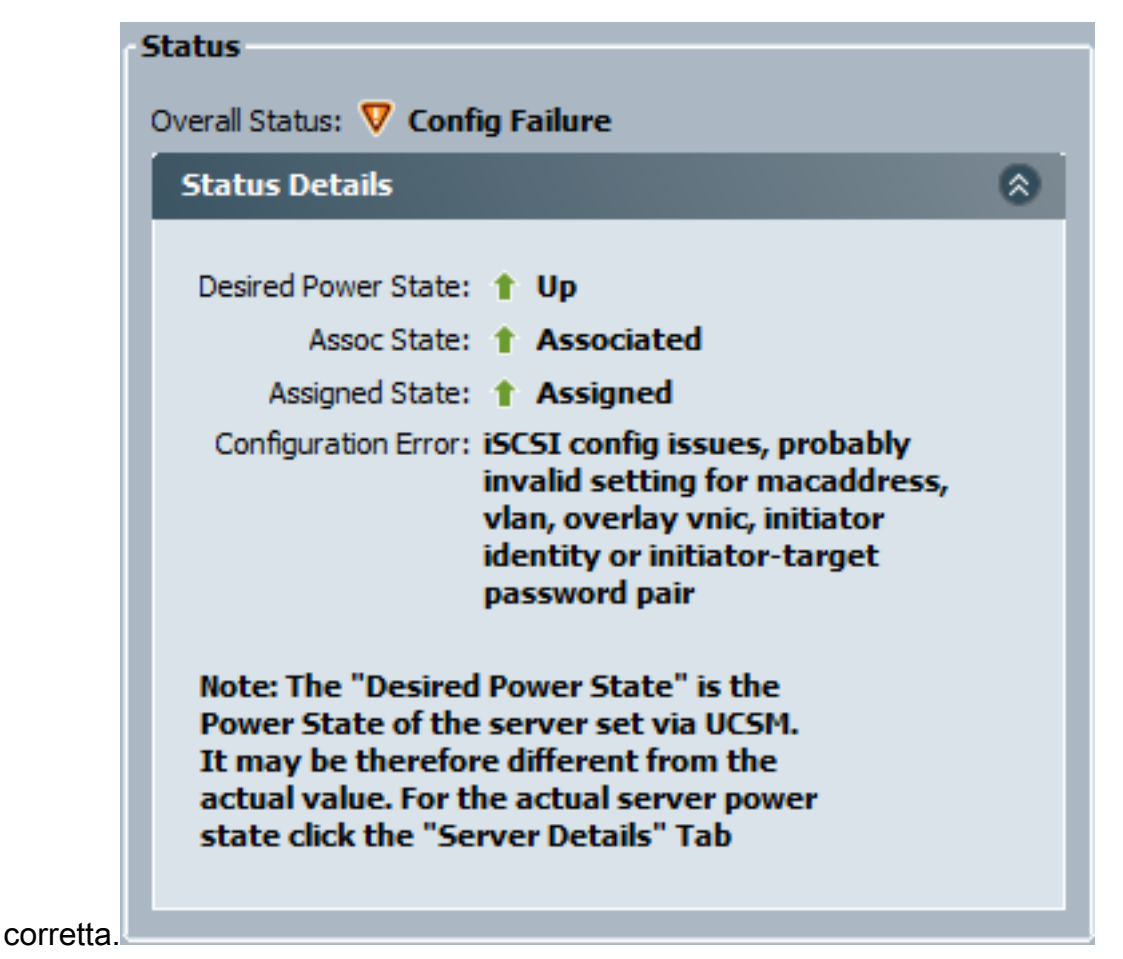

2. Se il blade non riesce a collegare il LUN dopo l'associazione del profilo del servizio, connettersi all'interfaccia della riga di comando (CLI) di UCS Manager (UCS Manager).

```
Questo è un esempio di connessione riuscita:
F340-31-13-FI-1-A# connect adapter 1/1/1
adapter 1/1/1 # connect
No entry for terminal type "vt220";
using dumb terminal settings.
adapter 1/1/1 (top):1# attach-mcp
No entry for terminal type "vt220";
using dumb terminal settings.
adapter 1/1/1 (mcp):1# iscsi_get_config
vnic iSCSI Configuration:
----------------------------
vnic_id: 5
           link_state: Up
```

```
 Initiator Cfg:
      initiator_state: ISCSI_INITIATOR_READY
initiator_error_code: ISCSI_BOOT_NIC_NO_ERROR
                 vlan: 0
          dhcp status: false
                 IQN: iqn.2013-01.com.myserver124
              IP Addr: 14.17.170.2
          Subnet Mask: 255.255.255.0
              Gateway: 14.17.170.254
           Target Cfg:
           Target Idx: 0
                State: ISCSI_TARGET_READY
```

```
 Prev State: ISCSI_TARGET_DISABLED
 Target Error: ISCSI_TARGET_NO_ERROR
         IQN: iqn.1992-08.com.netapp:sn.1111111
      IP Addr: 14.17.10.13
        Port: 3260
     Boot Lun: 0
   Ping Stats: Success (9.990ms)
```
- 3. Se lo stato del ping ha esito negativo, verificare la configurazione di rete e le impostazioni IP. Il ping deve funzionare prima che l'iniziatore possa collegarsi a una destinazione.
- Controllare lo stato di destinazione. In questo esempio di connessione interrotta, l'iniziatore 4. non è registrato sul controller di storage. Lo stesso errore viene restituito se non è possibile trovare il LUN 0.

```
Target Cfg:
           Target Idx: 0
               State: INVALID
          Prev State: ISCSI_TARGET_GET_LUN_INFO
        Target Error: ISCSI TARGET GET HBT ERROR
                  IQN: iqn.1992-08.com.netapp:sn.1111111
              IP Addr: 14.17.10.13
                Port: 3260
             Boot Lun: 0
           Ping Stats: Success (9.396ms)
```
5. Se il ping ha esito positivo, ma lo stato della destinazione non è valido, controllare la configurazione di masking LUN e la registrazione dell'host sul controller di storage.

### <span id="page-6-0"></span>Informazioni correlate

- [Guida alla configurazione dell'interfaccia utente di Cisco UCS Manager, versione 2.0: Avvio](//www.cisco.com/en/US/docs/unified_computing/ucs/sw/gui/config/guide/2.0/b_UCSM_GUI_Configuration_Guide_2_0_chapter_011101.html#concept_D7BF302366F24CF5A602B0E0BD18787C?referring_site=bodynav) **[iSCSI](//www.cisco.com/en/US/docs/unified_computing/ucs/sw/gui/config/guide/2.0/b_UCSM_GUI_Configuration_Guide_2_0_chapter_011101.html#concept_D7BF302366F24CF5A602B0E0BD18787C?referring_site=bodynav)**
- [UCS 2.0\(1\) iSCSI Boot](https://supportforums.cisco.com/docs/DOC-18756?referring_site=bodynav)
- [Documentazione e supporto tecnico Cisco Systems](//www.cisco.com/en/US/support/index.html?referring_site=bodynav)